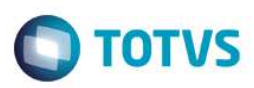

## **Evidência de Testes**

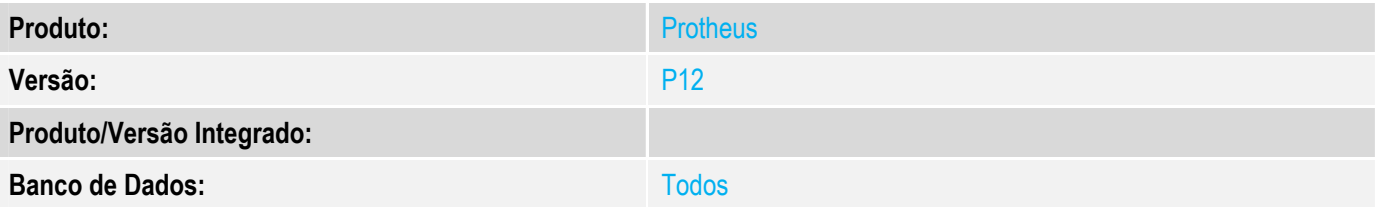

#### **1. Evidência e sequência do passo a passo**

#### **Teste Unitário (Codificação)**

Situação: Quando funcionalidade de soliciatação de compras ativado e existe saldo do produto mas que não atende totalmente o que foi pedido na venda com entrega, a solicitação de compras e efetuado porém não é feita a reserva do saldo existente.

Correção: Chamado TVGDFN – Ajuste na rotina de reserva de produtos para que efetue o processo quando funcionalidade de solicitação de compras ativado e saldo não for suficiente para atender a venda com entrega.

#### Fontes Alterados: LOJA701E

#### **Pré-Requisitos**

*1.1 Configurar parâmetro MV\_LJGERSC = 3 (Pergunta se utiliza conceito de Solicitação de Compras)* 

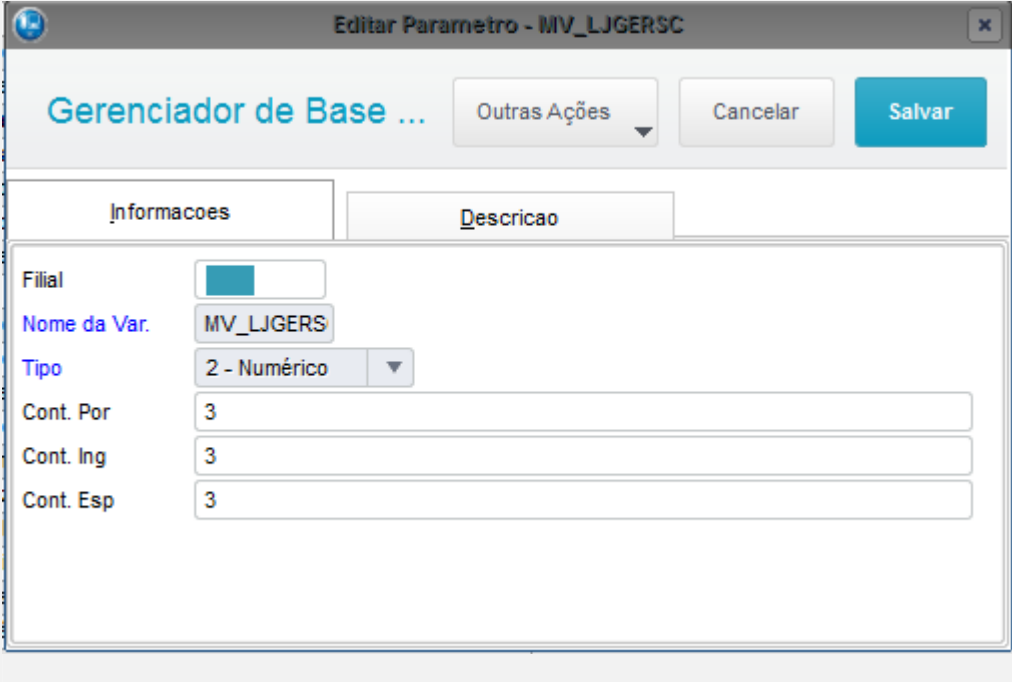

1.2 Configurar o parâmetro MV\_LJDATSC = 5 (Quantidade de dias somado a database para enterga da solicitação de compras).

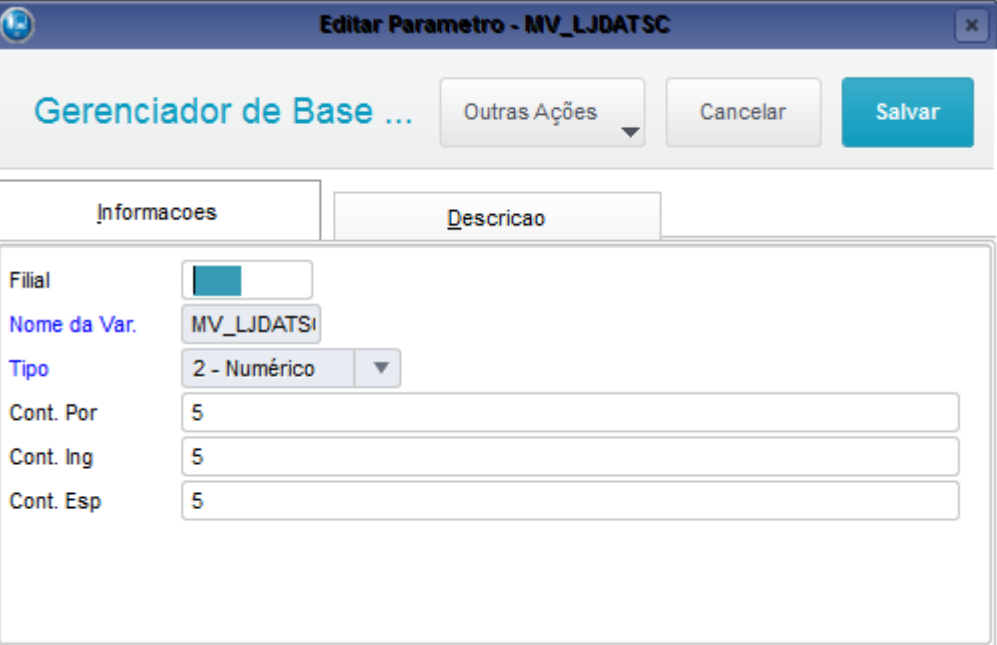

#### 1.3 Configurar o parâmetro MV\_LJAPRSC = .T.

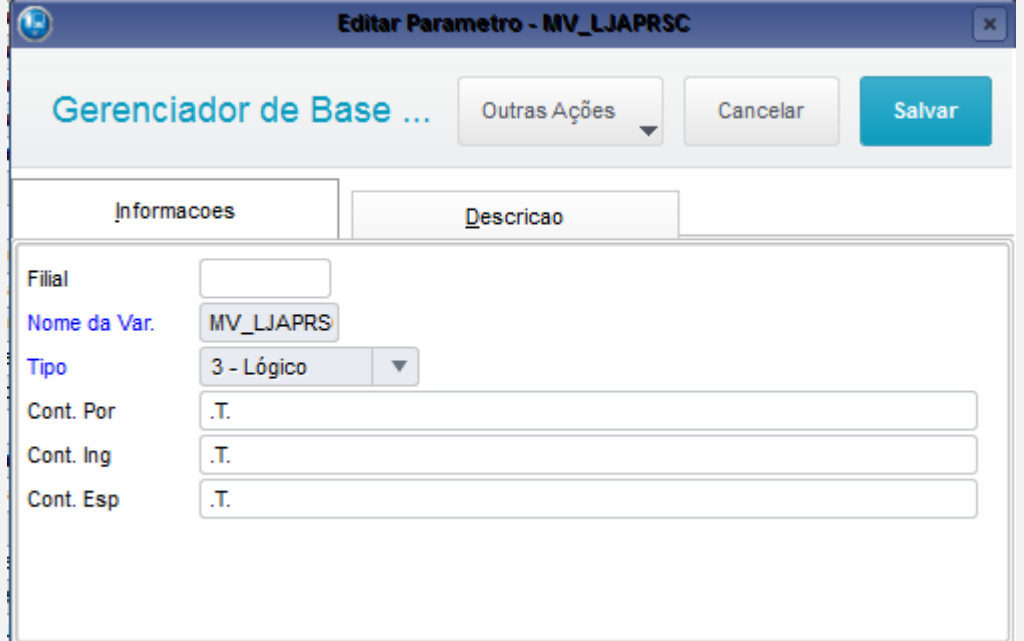

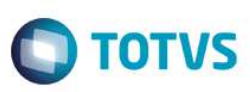

1.4 Configurar o parâmetro MV\_ESTNEG = N

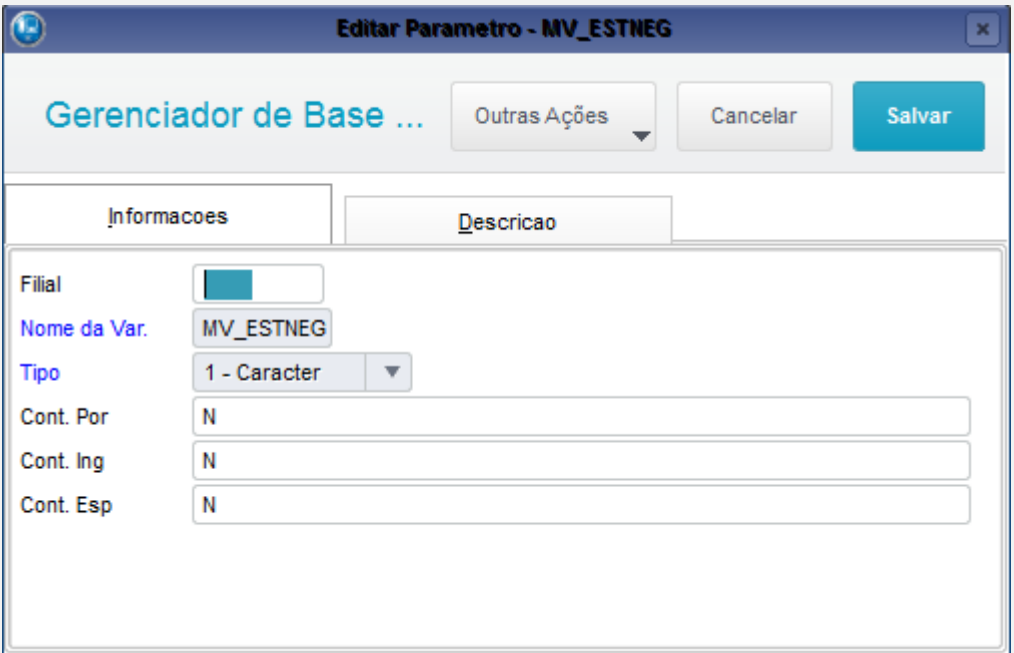

#### **Teste**

1.1 Acessar módulo SigaFat->Atualizações->Venda Direta->Venda Direta e efetuar um Atendimento para um cliente diferente de Cliente Padrão e utilizando um produto que não possua saldo suficiente para atender toda a venda (com entrega). Obs: Neste exemplo, o produto escolhido tem apenas 1 item de saldo (tabela SB2) e na venda serão solicitados 2 itens.

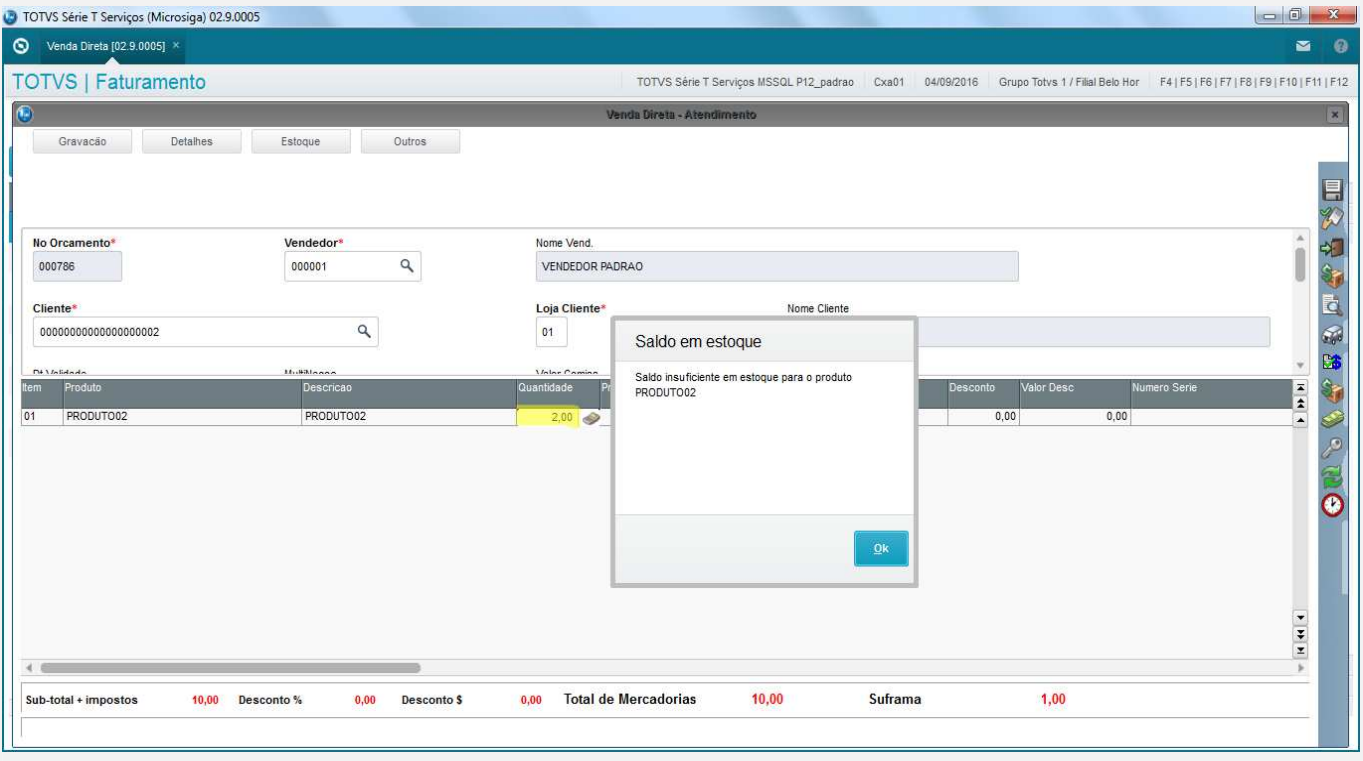

# **O** TOTVS

#### 1.2 Efetuar reserva deste item através do botão F11.

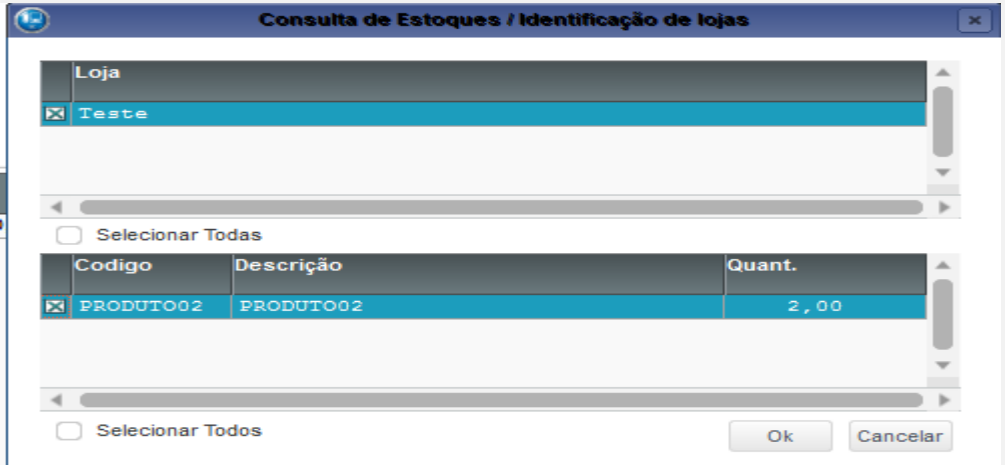

Sistema informa que saldo não é suficiente e se deseja gerar Solicitação de Compras, clicar na opção "Sim" e após confirmar a reserva do item disponível.

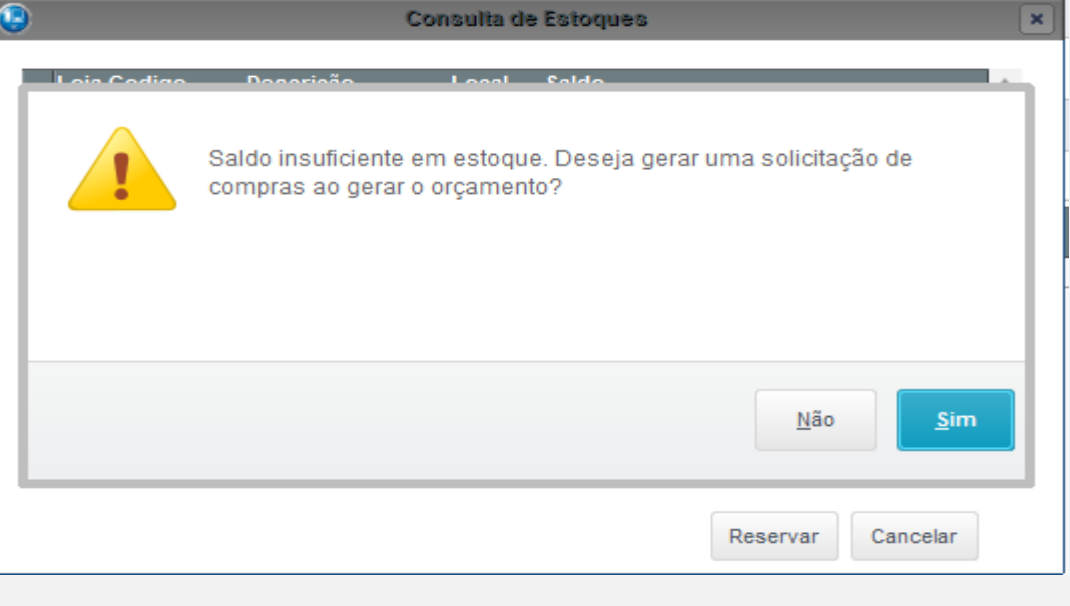

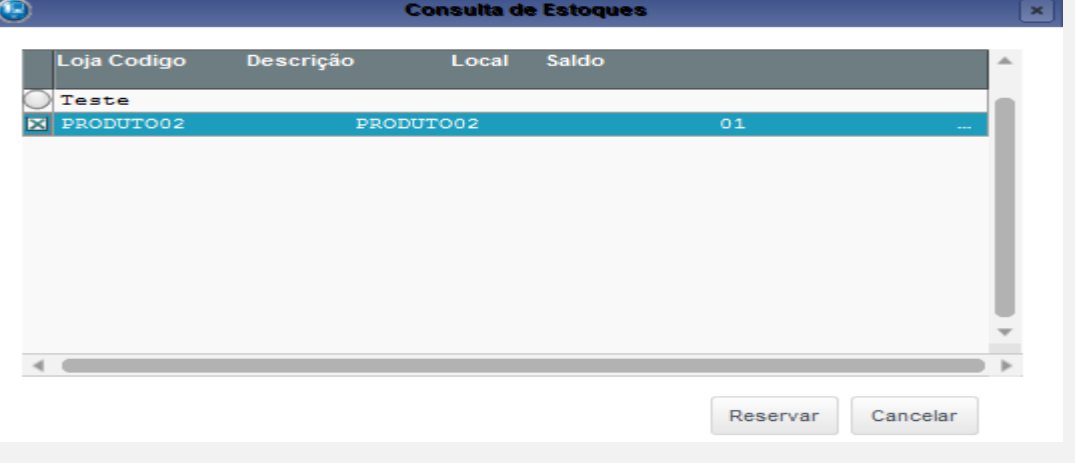

i

Foram realizadas as reservas dos produtos: 01-PRODUTO02 PRODUTO02

Fechar

### 1.3 Finalizar o Atendimento como Orçamento (F7 + F4).

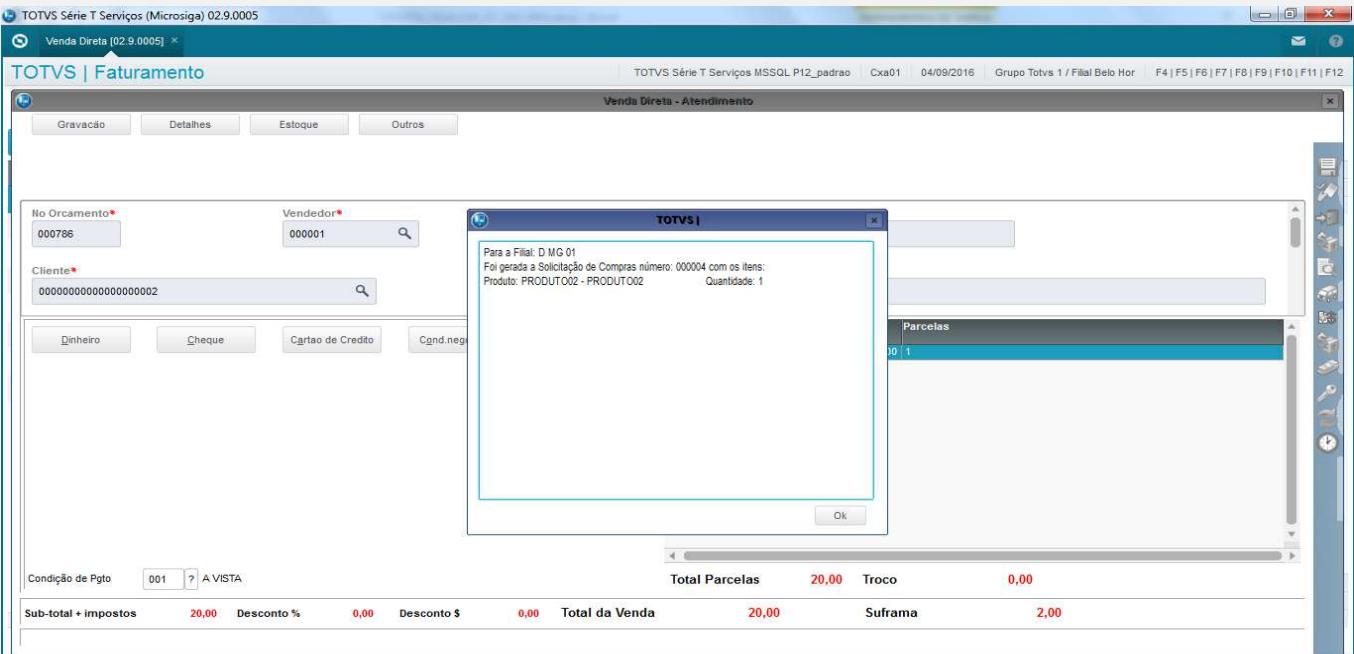

## 1.4 Consultar a tabela SC1 (Solicitação de Compras) e verificar que foi gerada para o produto solicitado (quantidade = 1).

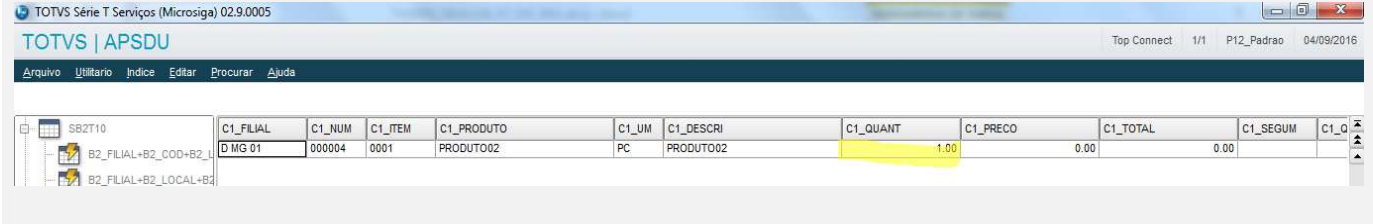

#### 1.5 Consultar a tabela SC0 (Reservas) e verificar que foi gerada para o produto solicitado (quantidade = 1).

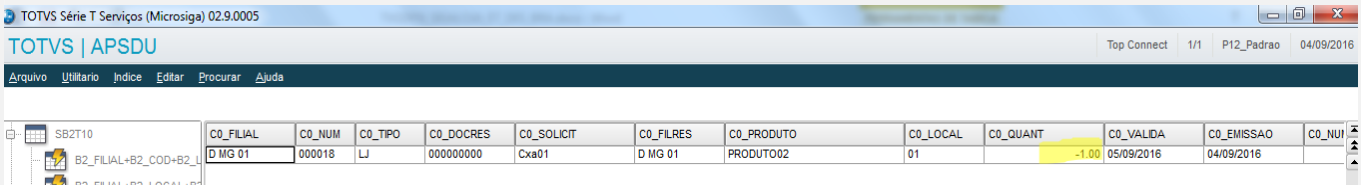

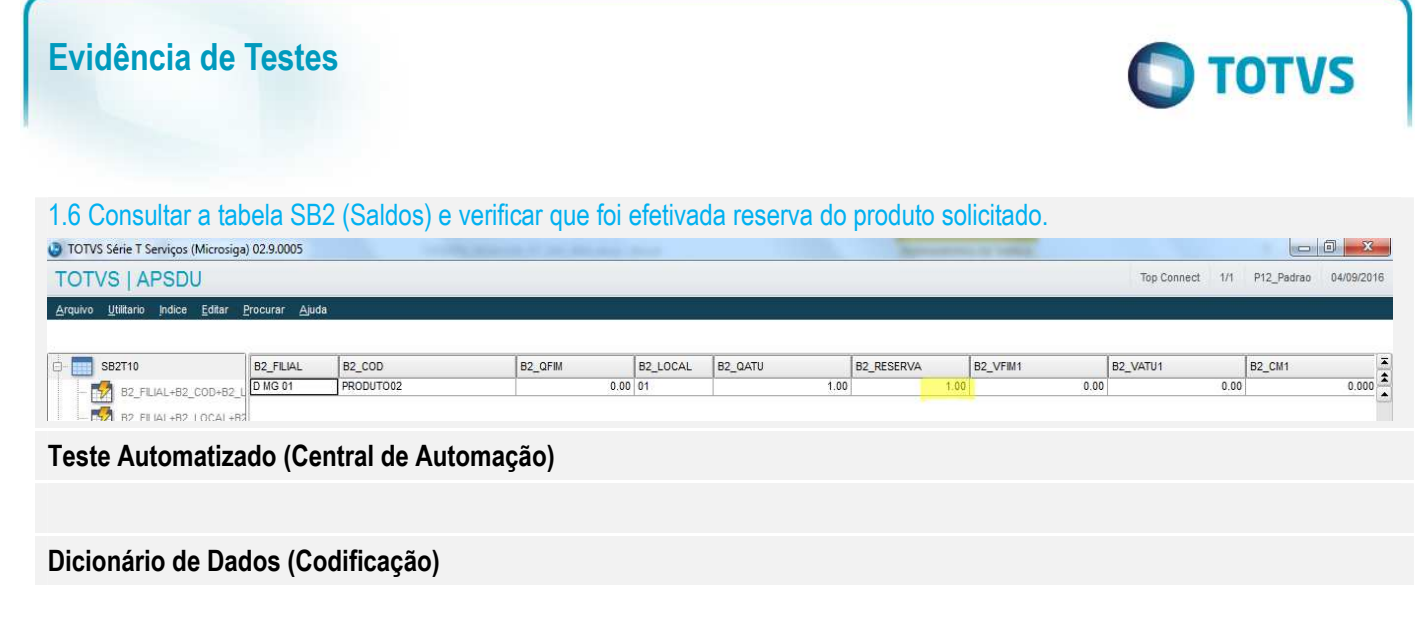

# 4. **Outras Evidências**